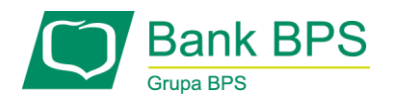

## **JAK WYGLĄDA UWIERZYTELNIENIE TRANSAKCJI PRZY UŻYCIU DWUSKŁADNIKOWEJ USŁUGI 3DS W GRUPIE BPS?**

Po dokonaniu zakupów w sklepie internetowym i podaniu wymaganych danych karty wywołane zostanie uwierzytelnienie przy użyciu usługi 3D Secure, składające się z:

**Krok 1: Podanie kodu PIN dla usługi 3D Secure ustanowionego przez Klienta w portalu KartoSFERA (uwaga: nie jest to PIN do karty)** 

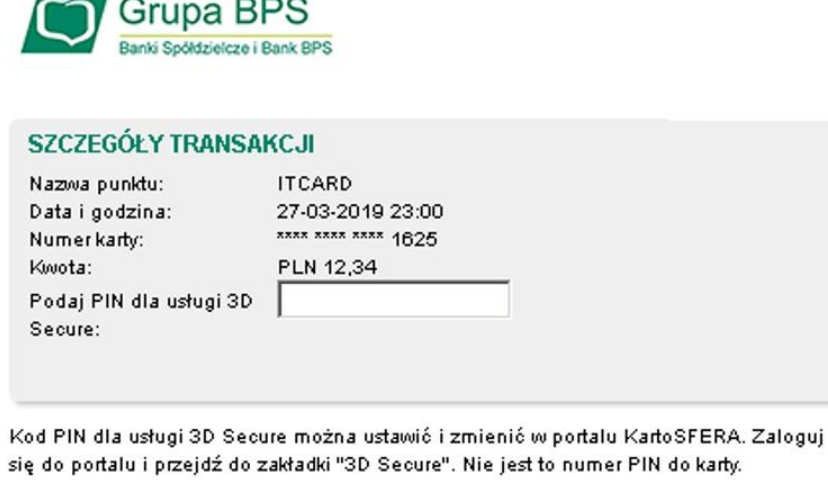

Potwierdź Anuluj

**Krok 2: Tak, jak dotychczas – podanie jednorazowego hasła przesłanego do Klienta w formie wiadomości SMS. Ekran:**

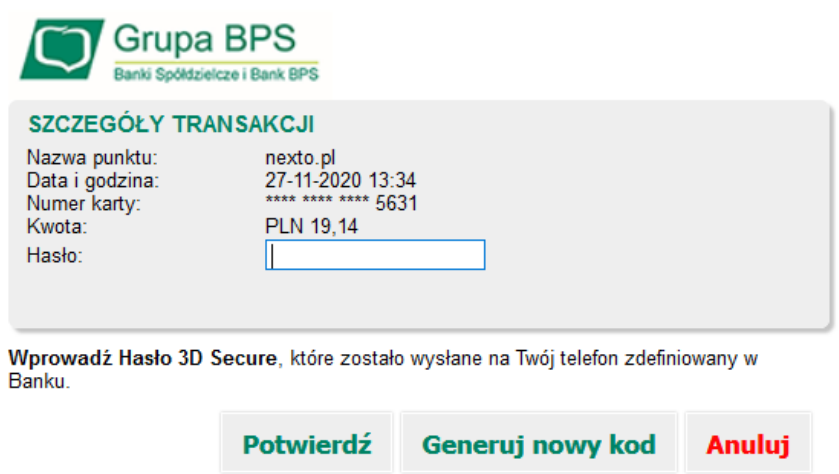

## **Gotowe!**